## [使用Scalatra创建Scala WEB工程](https://www.iteblog.com/archives/1553.html)

和Java一样,我们也可以使用Scala来创建Web工程,这里使用的是Scalatra,它是一款轻量 级的Scala web框架,和Ruby Sinatra功能类似。比较推荐的创建Scalatra工程是使用Giter8,他是 一款很不错的用于创建SBT工程的工具。所以我们需要在电脑上面安装好Giter8。这里以Centos 系统为例进行介绍。

## **安装giter8**

K 技术 十

 在安装giter8之前需要安装Conscript,它是可以部署和更新Scala代码的工具,而giter8依赖 了Conscript工具,所以我们需要先安装Conscript。可以使用下面命令安装Conscript:

[iteblog@www.iteblog.com iteblog]\$ curl https://raw.githubusercontent.com/n8han/conscript/ master/setup.sh | sh

运行完这段命令之后,会在你的home目录下生成bin和.conscript目录,我们需要将bin目录加入 到环境变量中:

[iteblog@www.iteblog.com iteblog]\$ vim ~/.bashrc PATH=\$PATH:~/bin export PATH

然后运行source ~/.bashrc使得环境变量生效。之后我们可以安装giter8,命令如下:

[iteblog@www.iteblog.com iteblog]\$ cs n8han/giter8

根据你网络情况,安装需要的时间不一样,安装的时候会下载所有的依赖,安装完之后,会 在你home目录的bin文件夹下产生一个g8文件(Conscripted n8han/giter8 to /home/iteblog/bin/g8)

**使用giter8创建Scala Web工程**

安装完giter8之后,我们就可以使用它来创建Scala web工程:

[iteblog@www.iteblog.com iteblog]\$ g8 scalatra/scalatra-sbt organization [com.example]: com.iteblog name [My Scalatra Web App]: myTest version [0.1.0-SNAPSHOT]: servlet name [MyScalatraServlet]: package [com.example.app]: com.iteblog scala\_version [2.11.6]: 2.10.4 sbt\_version [0.13.8]: scalatra\_version [2.4.0.RC3]:

Template applied in ./mytest

Soark 技术博客 http://www.iteblog.co

然后会在当前目录下创建mytest文件夹,目录结构如下:

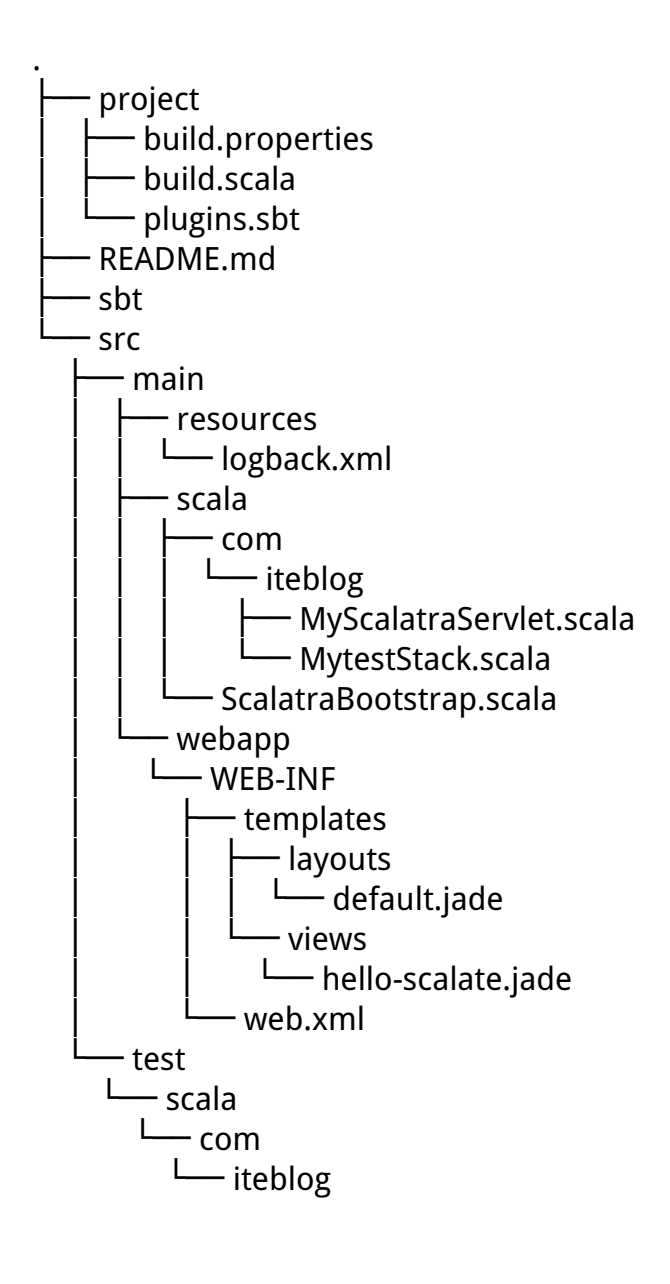

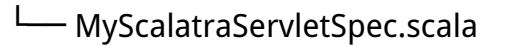

16 directories, 13 files

可以看到,g8给我们生成了很多文件,然后我们可以进入到mytest文件夹,运行sbt命令:

[iteblog@www.iteblog.com iteblog]\$ cd mytest [iteblog@www.iteblog.com iteblog]\$ ./sbt > container:start

 然后这个会在8080端口启动Jetty服务器,我们可以在浏览器访问:http://www,iteblog.com: 8080。如果你看到页面显示了Hello, world!等内容, 说明你的Scala webg工程部署成功了!

> **本博客文章除特别声明,全部都是原创! 原创文章版权归过往记忆大数据(**过往记忆**)所有,未经许可不得转载。 本文链接: 【】()**